## **FORMAT SD CARD**

Deletes all files on the SD card.

| Setting                   | Details                                                                         |
|---------------------------|---------------------------------------------------------------------------------|
| FILE                      | Deletes all files on the SD card.                                               |
| FILE + MANAGE-<br>MENT NO | Deletes all files on the SD card and resets the folder and file numbers to "1". |

## **CAUTION:-**

- Not available for selection when no SD card is inserted.
- All data on the card will be deleted when it is formatted.
  Copy all files on the card to a PC before formatting.
- Make sure that the battery pack is fully charged or connect the AC adapter as the formatting process may take some time.

## Displaying the Item

 ${\it 1}$  Touch  ${\it ext{ @}}$  to display the menu.

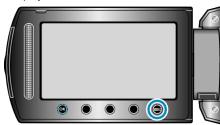

2 Select "MEDIA SETTINGS" and touch @.

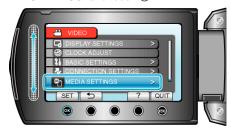

 $\it 3$  Select "FORMAT SD CARD" and touch  $\odot$ .

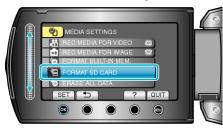

(GZ-MS230)

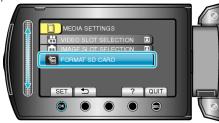

(GZ-MS210)

• Select the media to be formatted.